## **Domain Description**

Users of the app can access their library, where they can manage their audiobooks. When an audiobook is selected, related information should be displayed as well as a list of unlocked chapters. Inside of the chapter a user is prompted to choose an option to interact with the plot and progress the story in a unique way. Managers of the app, outside of user privileges, receive audiobook files from the publishers and format them accordingly. They also have the power to upload audiobooks to the app.

### **Entities:**

- User A user of the application, each having access to their library of audiobooks.
- Library A collection of audiobooks that belongs to a user.
- Audiobook Represents individual audiobooks available in the application.
- Chapter A part of an audiobook that contains the content and offers multiple options for users to choose from.
- Option A decision point within a chapter for a user to interact with the plotline.
- Manager Privileged user, whose job is to receive audiobooks from publishers, format them and upload them to the app.
- Publisher Creator of the audiobook. They need to contact the manager first to forward their creation to the app.

## Relationships:

- User-Library [1-1] every user has a personal library
- Library-Audiobook [1-many] each library can contain many audiobooks
- Audiobook-Chapter [1-many] –audiobook consists of many chapters (at least one)
- Chapter-Option [1-many] each chapter provides at least two options
- Manager-Audiobook [1-many] The manager can upload many audiobooks to the app
- User-Chapter-Option [ternary] to progress the plot of the audiobook, the user chooses the option to move to the next chapter.

### **Events:**

- EnterLibrary user opens their library
- AddAudiobook user adds Audiobook to their Library
- SelectAudiobook when the user selects Audiobook, the Audiobook page is displayed
- SelectChapter the user chooses a chapter to read from the audiobook page
- SelectOption when prompted, the user chooses the option on the chapter page and proceeds to the chapter that corresponds to the selected option
- UploadAudiobook after the audiobook file is formatted, the manager uploads it to the app

# Diagram:

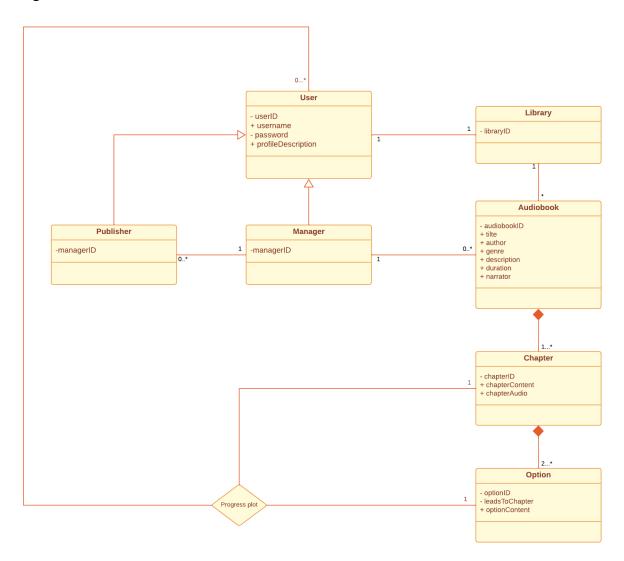